A5 mit A5 von L476 und 303 miteinander verbinden code von leo auf 303 laden, auf dem 476 Code laden wo signal 0,5 sekunden an ist und dann wieder aus.

```
B DigitalOut user_led(PA_5); T
I DigitalOut source (PC 0);
5 int main() {
      while (1) {
\overline{1}user led = 1; // 3,3V ausgeben, LED is ON
ä
          source = 1; // 3,3V ausgeben, LED is OFF
ä
\overline{1}wait(0.5); // 500 ms
          user led = 0; // 0V ausgeben, LED is OFF
Ť
          source = 0; // 0V ausgeben, LED is ON
\overline{2}\overline{3}wait(0.5); // 10,5 sec
\frac{\pi}{2}\, }
5 }
5
```
## Jetzt L476 flashen mit:

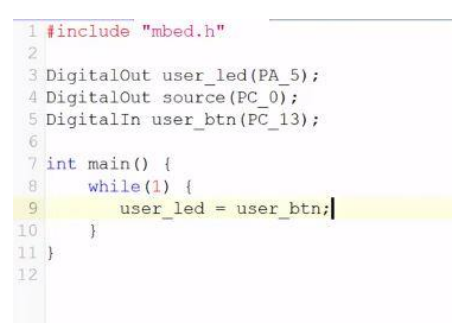

## TREPPE SIMULIEREN auf l476 laden aber mit 303 verbinden für leo

```
#include "mbed.h"
// The sinewave is created on this pin
AnalogOut aout(PA_4);
int main()
\{const double amplitude = 1000;
  const double offset = 16000;
  uint16_t sample = 0;
  while(1) \{// ramp output
     for (int i = 0; i < 16; i++) {
       sample = (uint16_t)(amplitude * i + offset);aout.write_u16(sample);
        wait_ms(5);
                                                 i.
     \mathcal{F}\,\}
```
mit 303 leo messen

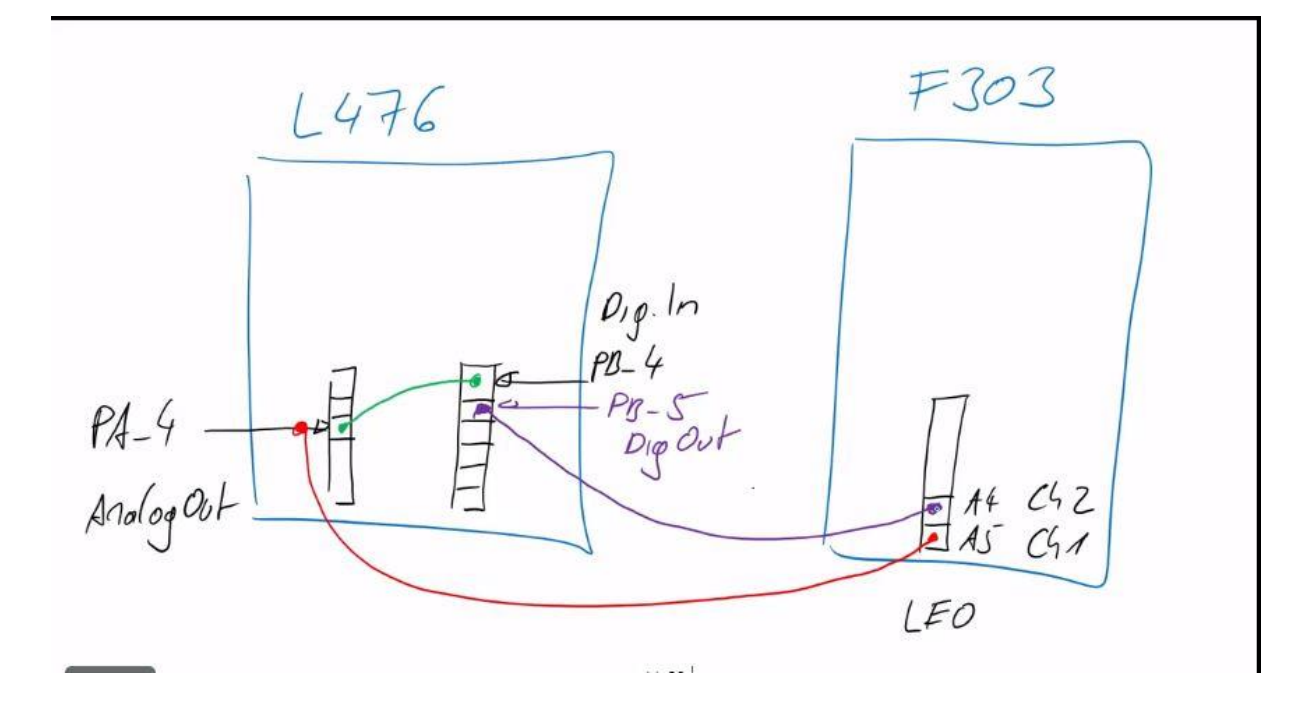

## Dout din:

| 3 AnalogOut aout (PA 4);                               |
|--------------------------------------------------------|
| 4 DigitalIn din(PB 4);                                 |
| 5 DigitalOut dout (PB 5);                              |
| 6                                                      |
| $7$ int main ()                                        |
| 8 <sub>1</sub>                                         |
| $\overline{9}$<br>const double amplitude = $1000$ ;    |
| LO.<br>const double offset = $000$ ;                   |
| $\Box$<br>uintl6 t sample = $0$ ;                      |
| $\overline{12}$                                        |
| L3.<br>while(1)                                        |
| $^{14}$<br>for $(int i = 0; i < 65; i++)$ {            |
| 15.<br>sample = $(uint16 t)$ (amplitude * i + offset); |
| L6<br>aout.write ul6(sample);                          |
| 17<br>wait $ms(5)$ ;                                   |
| 18<br>$dout = dim:$                                    |
|                                                        |

Umstellen auf 2 kanäle beim Oscilloscope

Säbelzahn Oscilloscop estellen

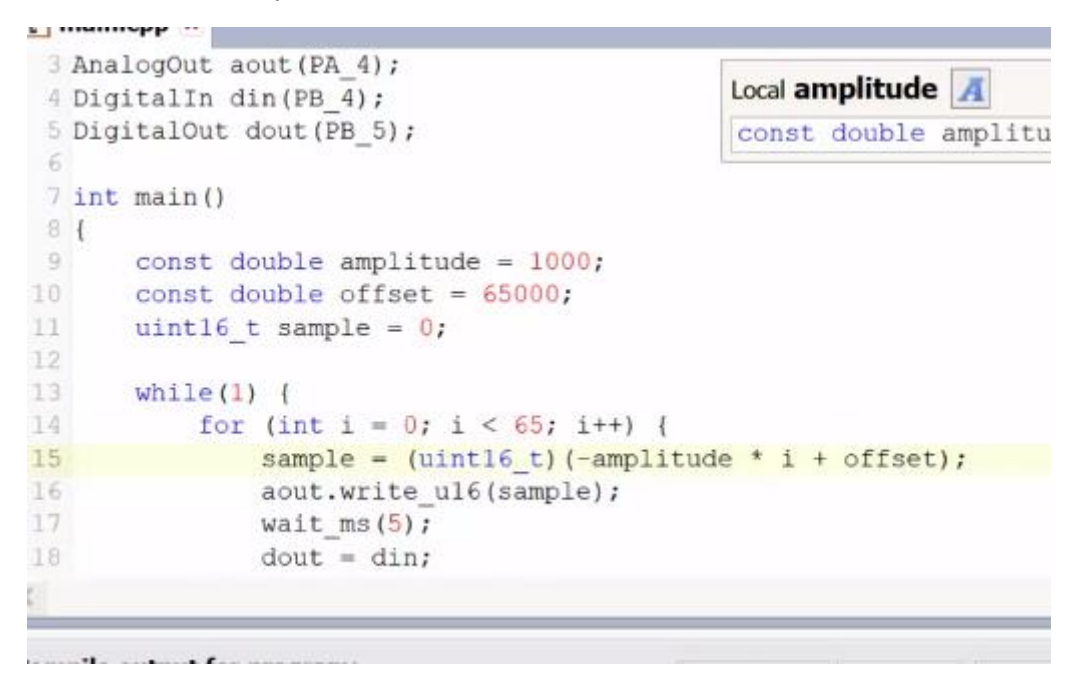

Taster + leo:

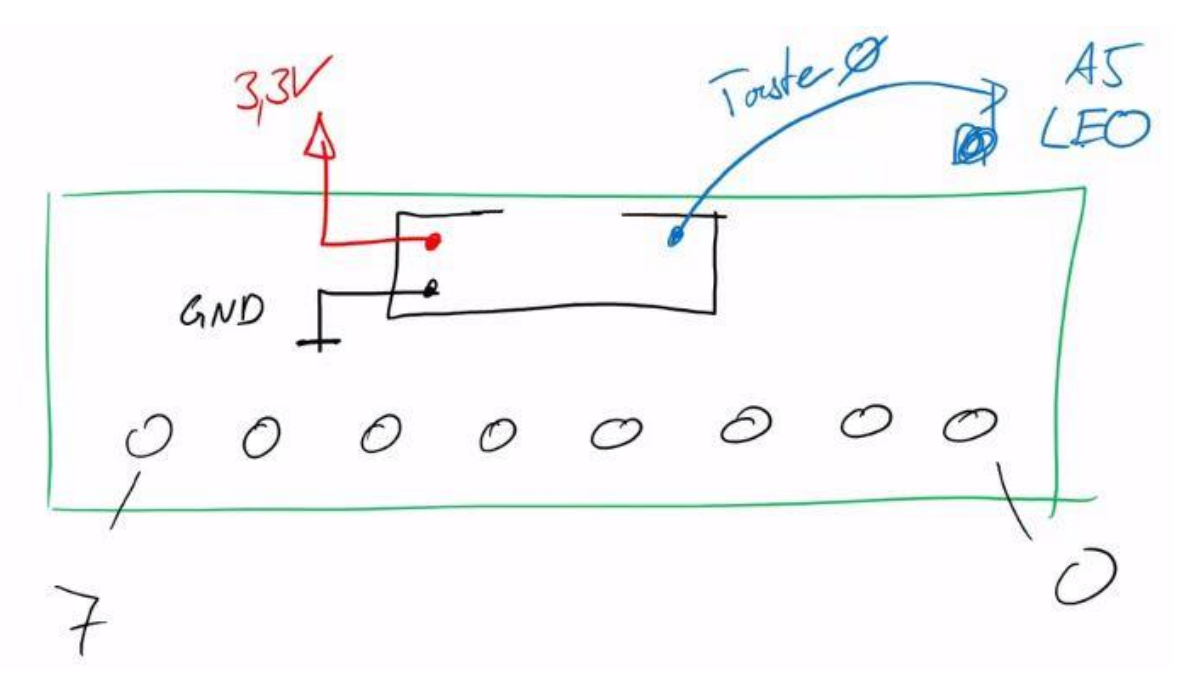

UART TX RX Template: Display a mssage on pc using uart und compilen. DANN TERATERM um auszugeben.

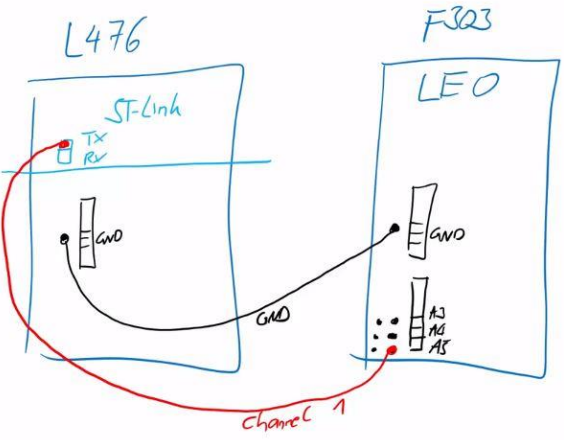

BILD IST FALSCH MAN MUSS AN RX PIN STECKEN!!!!!!!

## Jede sekunde 1 zeichen pro sekunde

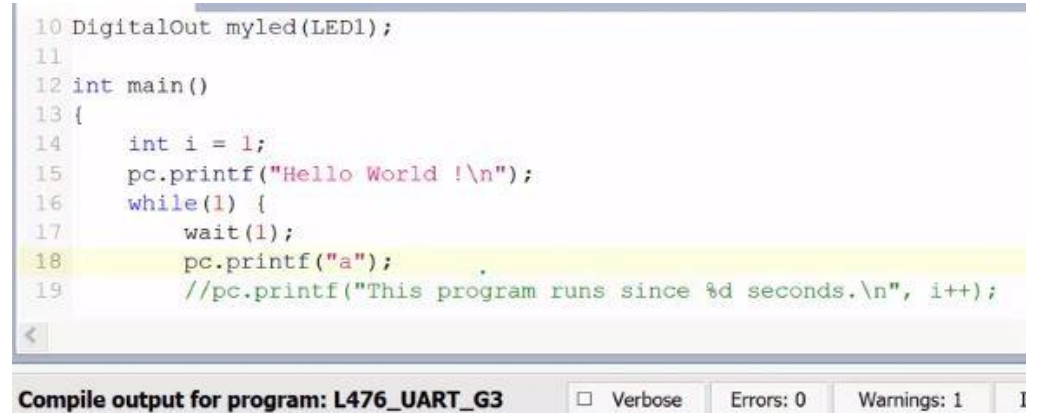